# **1.0 Summary**

### Findings and observations:

Robust bot software that offers lots of features to the author or other controller. We saw that there was a detailed system inventory function; ability to (at a minimum) inventory local networks; update the C2 server; update the software; provide troubleshooting info to the author(s) in the event of errors; antianalysis techniques; remote shell access; remote execution; various methods of hiding the malware and its traffic/activities; presumed encoding features to provide information back to C2 in the form of account names, etc.; and features that allow the bot controller to recon remote systems and also attack those systems. We also found many things in this sample and the previous sample (the launcher) to obfuscate the bot code such as encryption (AES) and other encoding (MD5, base64, xor).

#### Recommendations:

Same recommendations as noted in the analysis of the launcher. One might also consider blocking port 69 for TFTP unless this is actively in use, as this was shown to be one source of downloading updates for this malware.

#### Conclusion:

Really cool and fascinating bot to work on. Lots of features and functionality for the authors. We saw that not only does it provide some useful features such as the ability to scan and exploit other machines, remote shell access, but also housekeeping functions such as error tracking and reporting and an update feature as well. This was a great sample to work on.

## **1.1 Identification**

File Name: payload.exe [analyst assigned] File Type: 32-bit Windows executable Malware name(s): BEAR.payload Current detection: 42/53 Malware type: Bot client Size: 56,892 bytes Packer: None Encryption/encoding: base64, MD5 Origin: Dionaea honeypot running in New York City (also obtained about a week later in a German honeypot) Compile time: 24DEC2009 13:25:55Z

## Hashes:

MD5:d4851b410d158cf650d3f772e270f305 SHA1:4ee5121b05820e8f04b6560f422180660df29b2d SHA256:267674ddf67827afa282763e57313fc636f170fbffaf104e69ee4db49d1567d5 ssdeep:1536:daWAQE3GZ8CAu9ax2MaO7tJoQuQQTKZc9q3RXFuEUk:JAQE2UHaO2QQTv4XF9Uk

Test environment details: Win 7 Home Premium SP1 running in VirtualBox 5.0.18\_Ubuntu r106667 on Ubuntu 16.04. Hardware is an Acer Aspire 5742 (Intel i3).

## **1.2 Dependencies**

OS: Windows 4.0 and higher Imports (DLLs): msvcrt.dll, kernel32.dll, ws2\_32.dll, user32.dll, advapi32.dll, shell32.dll (in header). From code: netapi32.dll, mpr.dll, psapi.dll Exports: None

Other: Requires access to port 4466 via IRC for C2, and ports 80/21/69 for the various ways that it can connect to receive updates (HTTP/FTP/TFTP respectively)

# **2.0 Characteristics**

#### **2.1 Behavior**

This sample gathers information about the host and then establishes communication with a C2 channel over IRC. The malware then idles in this C2 channel, periodically testing connectivity, while it waits for instructions. There also appears to be functionality for transferring files/data, so it's possible that this sample also exfiltrates data as well. This sample engages in anti-analysis behavior and other design features that complicate analysis. This sample does not appear to engage in privilege escalation, both in terms of observed code and behavior. There are many features that the C2 can engage such as remote shell, remote execution, IP address scanning and exploitation, and updates to the C2 server address.

#### **2.2 Infection**

The malware executes upon user action (either running from the command prompt or from Explorer or the equivalent). The malware spawns a child process shortly after. This child process is subject to replacement and this overall process iterates many times. The PHP found at 37.59.118.41 downloads and starts the malware as a service.

#### **2.3 Persistence**

When running with administrator privileges, the malware executes a series of process replacements of various Windows executables before finally setting the last one to autorun. Unlike the previous analysis of BEAR.launcher, the payload only spawned a single copy of each replaced process (unlike the two processes replaced in BEAR.launcher).

#### **2.4 Movement**

Not observed during cursory examination when a machine with a running instance of the sample was connected to a LAN. There was usual intra-LAN traffic observed, but nothing appeared malicious. Network recon functionality was observed, however.

#### **2.5 Data Exfiltration**

None explicitly observed, but the C2 available through the IRC channel appears to allow for this to take place. It is possible that there was no hostile operator around to trigger any of these features in the running instance.

## $2.6 C<sup>2</sup>$

C2 appears to be managed from an IRC server at her.d0kbilo.com:4466 in the channel #Balengor. IRC commands are passed in plaintext however communication between the bot and the C2 entity appear encrypted. There is a user associated with this channel on that server, e.TK, which appears to be the user that the malware interfaces with after check-in. This user was also observed when entering the channel from an IRC client.

#### **2.7 Signatures**

This executable drops a randomly named batch file into the same directory where the executable and each interim replaced process was run. This batch file contains commands to delete the executable and then the batch file afterwards. This file will remain (and its execution will fail) if the user is not running in admin mode.

The malware appears as a process with the same name as the file, with the final process named spooIsv.exe. The child process is created with the same name, but then random windows processes are created and replaced with the malware payload. When running in admin mode, any one of a number of processes can be replaced such as winamp.exe, algs.exe, logon.exe, winlogon.exe, spoolsvc.exe, spoolsv.exe, lssas.exe, iexplore.exe, and possibly others that were not yet observed. It's assumed that this is both to help hide the running malware process and to interfere with debugging and analysis.

Referring to the above process, the malware will add a registry value to ensure that the final replaced process in the above series is run at startup. This value is always located at:

```
HKLM\SOFTWARE\Wow6432Node\Microsoft\Windows\CurrentVersion\Run\Windows DLL Loader: 
"C:\Windows\system32\spooIsv.exe"
```
The following key can be observed on the host as well, in order to enable access through the firewall for the sample:

```
HKLM\SYSTEM\ControlSet001\services\SharedAccess\Parameters\FirewallPolicy\StandardProfile\Au
thorizedApplications\List\C:\Windows\system32\spooIsv.exe: 
"C:\Windows\system32\spooIsv.exe:*:Enabled:Windows DLL Loader"
```
A mutex was created: dc3d5c2012d372867 88b94a5d50d7a3cf0

IRC traffic can be observed to her.d0kbilo.com on port 4466. This domain always resolves to 37.59.118.41 at this time. The malware contains code to generate an HTTP header (HTTP 1.0) so this could also be observed as indicating malware traffic if this is not a normal header for the host system.

# **3.0 Raw Notes**

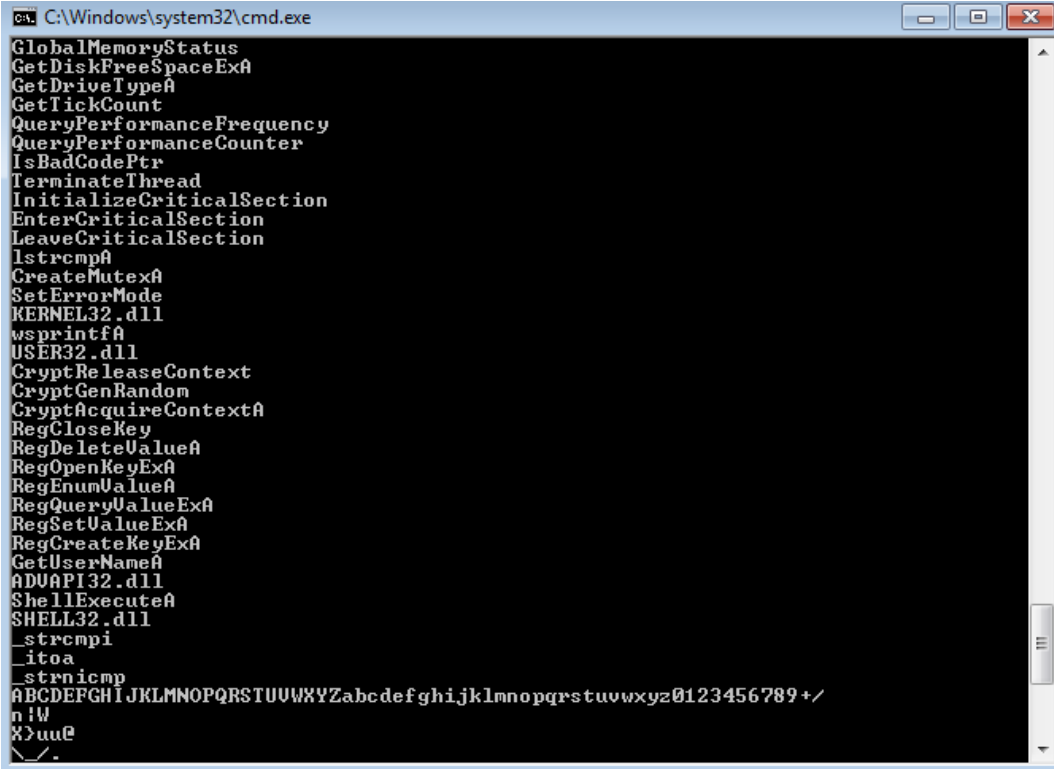

```
powper=<br>system<br>SYSTEM\ControlSet001\Services\SharedAccess\Parameters\FirewallPolicy\StandardPro<br>file\AuthorizedApplications\List<br>%:*:Enabled:%s
      xs:*:Enabled:xs
     \explorer_exe<br>\explorer_exe<br>Software\Microsoft\Windows\CurrentVersion\Run<br>@echo_off
!This program cannot be run in DOS mode.
.rdata
@.data
DSVWj@
HtxHuuj
YY_tDh
PVVVSVV
YY_^[]
SVhWC@
< 0| C< 9PSSj(j
t<Ht(Ht
QQSVW3
QSUVWhT
PSQhP|@
YYPjZjA
j[j]Pj[
YY_^][
YYPjZjA
j[j]Pj[
strlen
memcpy
memmove
memset
memcmp
strcmp
strcpy
malloc
sprintf
strcat
strncpy
fwrite
fclose
sscanf
strstr
_snprintf
strncmp
realloc
_except_handler3
_beginthreadex
vsprintf
_vsnprintf
MSVCRT.dll
WS2_32.dll
DeleteFileA
SetFileAttributesA
CloseHandle
TerminateProcess
ReadProcessMemory
OpenProcess
GetModuleFileNameA
GetModuleHandleA
GetCurrentProcessId
ReadFile
GetExitCodeProcess
PeekNamedPipe
CreateProcessA
```
psapi.dll

DuplicateHandle GetCurrentProcess CreatePipe SearchPathA WriteFile GetLastError CopyFileA ExitProcess GetProcAddress LoadLibraryA GetSystemDirectoryA SetFileTime GetFileTime CreateFileA GetWindowsDirectoryA lstrlenA SetCurrentDirectoryA GetLocaleInfoA GetVersionExA GetComputerNameA GlobalMemoryStatus GetDiskFreeSpaceExA GetDriveTypeA GetTickCount QueryPerformanceFrequency QueryPerformanceCounter IsBadCodePtr TerminateThread InitializeCriticalSection EnterCriticalSection LeaveCriticalSection lstrcmpA CreateMutexA SetErrorMode KERNEL32.dll wsprintfA USER32.dll CryptReleaseContext CryptGenRandom CryptAcquireContextA RegCloseKey RegDeleteValueA RegOpenKeyExA RegEnumValueA RegQueryValueExA RegSetValueExA RegCreateKeyExA GetUserNameA ADVAPI32.dll ShellExecuteA SHELL32.dll \_strcmpi \_strnicmp ABCDEFGHIJKLMNOPQRSTUVWXYZabcdefghijklmnopqrstuvwxyz0123456789+/ D CKFDENECFDEFFCFGEFFCCACACACACACA EKEDFEEIEDCACACACACACACACACACAAA PC NETWORK PROGRAM 1.0 LANMAN1.0 Windows for Workgroups 3.1a LM1.2X002 LANMAN2.1 NT LM 0.12 9NTLMSSP WORKGROUPlQPxf2ISQgEV1bGKWindows 2000 2195 Windows 2000 5.0 **NTLMSSP** 

```
Windows 2000 2195
Windows 2000 5.0
WORKGROUP
Windows 2000 2195
Windows 2000 5.0
FUnMLEvdNzjntXznAvcOSDvcUlULLFJmCPCmjgeXpbDCIAtjDTRPAxyXItXCfDxvjRXtWSyACqcPrzWHeaUKfrohnEuS
yZUzPzbe
IFJUOUTEPUWKXMWXUGHMIEKCYENBAQPLZEDNOOBGMW
bMZCTWLHYWI
\SRVSVC
D CKFDENECFDEFFCFGEFFCCACACACACACA
EKEDFEEIEDCACACACACACACACACACAAA
NT LM 0.12
Samba *
Windows 5.1
Windows 5.0
Windows 2000 LAN Manager*
NT LAN Manager *.*
*Service Pack 2*
*Service Pack 1*
Windows Server 2003 *.*
hws2_T
Scanned 
:%s in 
open IP(s) found
:%s is open
- Scanning 
:%s for 
second(s)
Scanning 
:%s for 
second(s)
Scanning 
:%s for 
second(s), t:%u s:%u
- Attempted 
exploitation(s) on 
IP(s).
Attempting to exploit 
with 
- Attempting to exploit IP's in list.
Attempting to exploit IP's in list.
Exploit statistics - 
Listing exploit statistics
bot(s) found with string 
No bots found with string 
found string 
in %s (
- Listing bots with string 
%s bots with string 
Killing
Listing
Cmd.exe process has terminated.
Could not read data from process.
cmd.exe
Error while executing command.
Remote cmd thread
Received 
from 
sec with 
KB/sec
- Receiving 
from 
Receiving 
from 
Content-Length: %u
```
Content-Length: GET /%s HTTP/1.0 Host: %s - Unsupported protocol specified. - Error while downloading - Unable to start - Successfully downloaded with KB/sec%s. , executing , updating - No file to download specified. tftp:// anonymous ftp:// http:// - Cannot read source file - Cannot write to destination file file:// - Downloading Downloading QUIT :restarting QUIT :exitting - Module "%s" reported a crash in "%s": N=%u EAX=%08X EBX=%08X ECX=%08X EDX=%08X ESI=%08X EDI=%08X EBP=%08X ESP=%08X EIP=%08X EFLAGS=%08X. Code: %08X (%s). %s... Continuing Restarting EXCEPTION\_FLT EXCEPTION\_INT\_DIVIDE\_BY\_ZERO EXCEPTION\_STACK\_OVERFLOW EXCEPTION\_NONCONTINUABLE\_EXCEPTION EXCEPTION\_BREAKPOINT EXCEPTION\_ACCESS\_VIOLATION EXCEPTION\_ILLEGAL\_INSTRUCTION EXCEPTION\_OTHER InternetGetConnectedStateExA wininet.dll freeaddrinfo getnameinfo getaddrinfo ws2\_32.dll WNetCancelConnection2W WNetCancelConnection2A WNetAddConnection2W WNetAddConnection2A mpr.dll NetAddAlternateComputerName NetScheduleJobAdd NetApiBufferFree NetRemoteTOD NetShareEnum NetUserEnum NetUseDel NetUseAdd NetUseGetInfo netapi32.dll InitializeCriticalSectionAndSpinCount kernel32.dll 192.168. %u.%u.%u.%u GetModuleInformation GetModuleFileNameExA EnumProcessModules EnumProcesses psapi.dll system

```
SYSTEM\ControlSet001\Services\SharedAccess\Parameters\FirewallPolicy\StandardProfile\Authori
zedApplications\List
%s:*:Enabled:%s
\explorer.exe
Software\Microsoft\Windows\CurrentVersion\Run
@echo off
:deleteagain
del /A:H /F %s
del /F %s
if exist %s goto deleteagain
del %s
Windows DLL Loader
QUIT :%s uninstalled.
%s.%s.%s.%s
System information - OS: Windows 
(%s, v
). CPU: %s 
MHz. Ram: 
MB free. IPv6: 
. Uptime: 
day%s 
hour%s 
minute%s. Computername: 
. User: 
ProcessorNameString
HARDWARE\DESCRIPTION\System\CentralProcessor\0
Sysinfo thread
Network information - Host: 
. Name: 
. Type: 
. IPv6: 
. Firewalled: 
. Latency: 
, %u. IRC Uptime: 
day%s 
hour%s 
minute%s.
Avarage
Unknown
Netinfo thread
%sTotal drives: 
, Total space: 
MB free.
MB free
unknown
ramdisk
cd-rom
remote
removable
Drive information - 
Driveinfo thread
thread
- btg tried executing an unreadable address. (%08X)
- No threads running.
- Listing 
threads:
QUIT :changing server
link v
%s [Win32]
Uptime - System: 
day%s 
hour%s 
minute%s. IRC: 
day%s 
hour%s 
minute%s
```
Debug mode is %s. Exe download server: Exe download server: f128enc+fab decrypted: f128enc+fab encrypted: = %c%s%c%c%u%c%u%s%c%c%c NICK %s USER %s %s %s :%s PASS %s NOTICE %s : PRIVMSG %s : message NOTICE %s : PRIVMSG %s : NOTICE link!link@link PRIVMSG %s :%s USERHOST %s JOIN %s %s MODE %s +xi MODE %s +smntu VERSION %s eggdrop v1.6.16 VERSION link v%d.%03d%s (Win32) VERSION VERSION PRIVMSG PONG %s link!link@link ndEvery1 #balengor - eip has left the endless loop for some reason... PING :%08X %08x%x%08x%3x%08x%08x C:\MA\lab\malexe001.exe abcdefghijklmnopqrstuvwxyz ABCDEFGHIJKLMNOPQRSTUVWXYZ WORKGROUPlQPxf2ISQgEV1bGK \browser \..\..\AOHLMXY

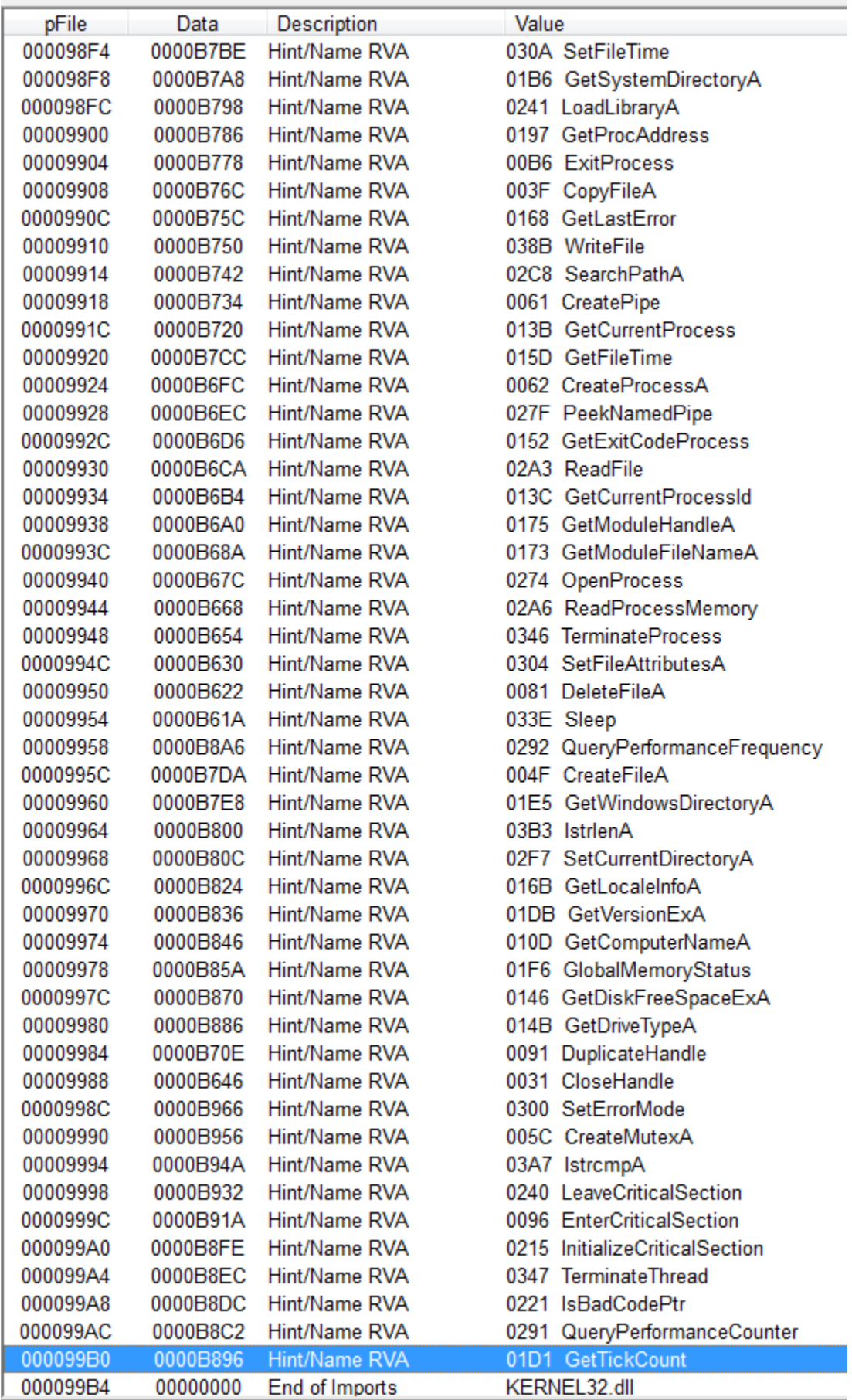

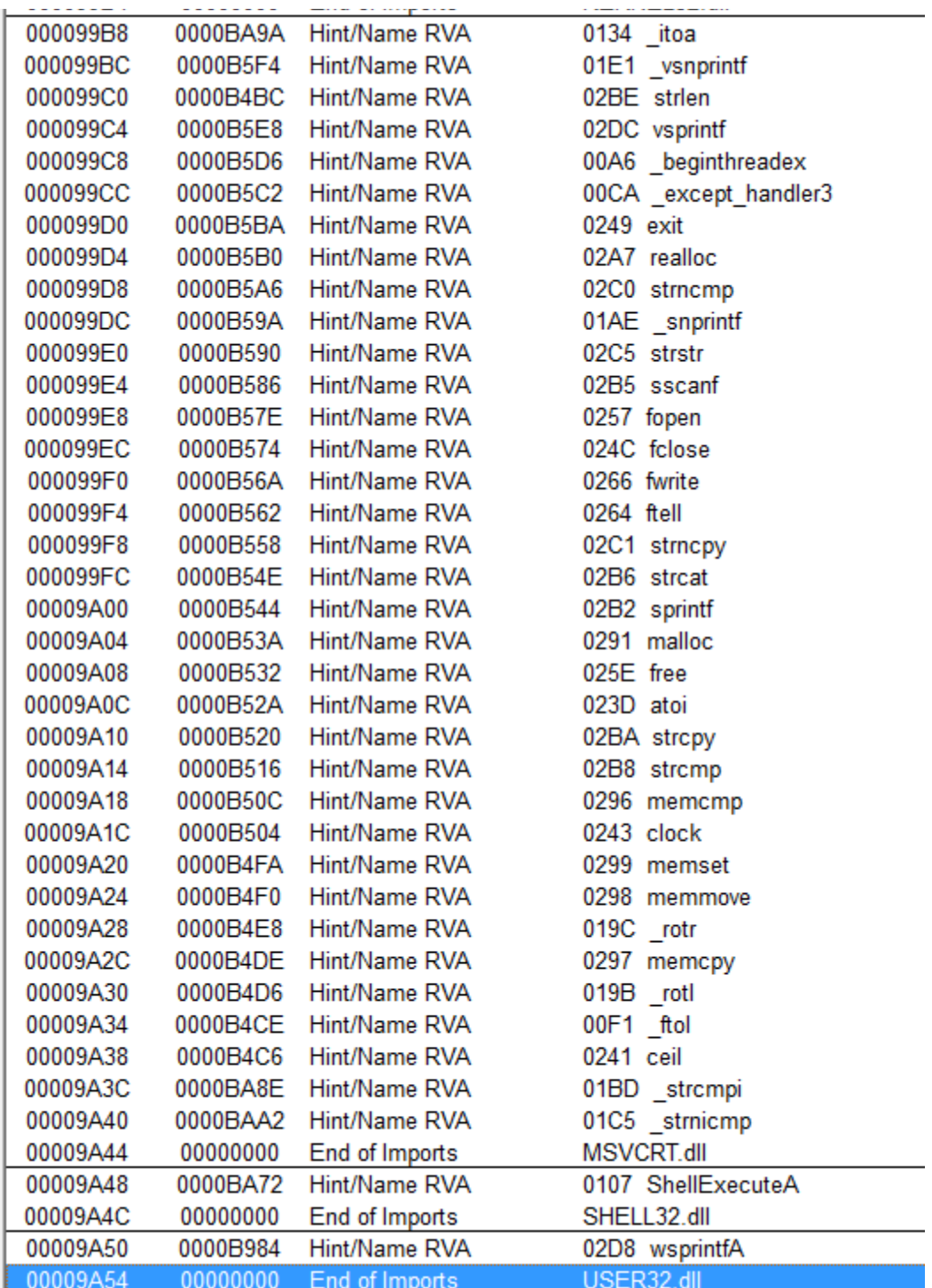

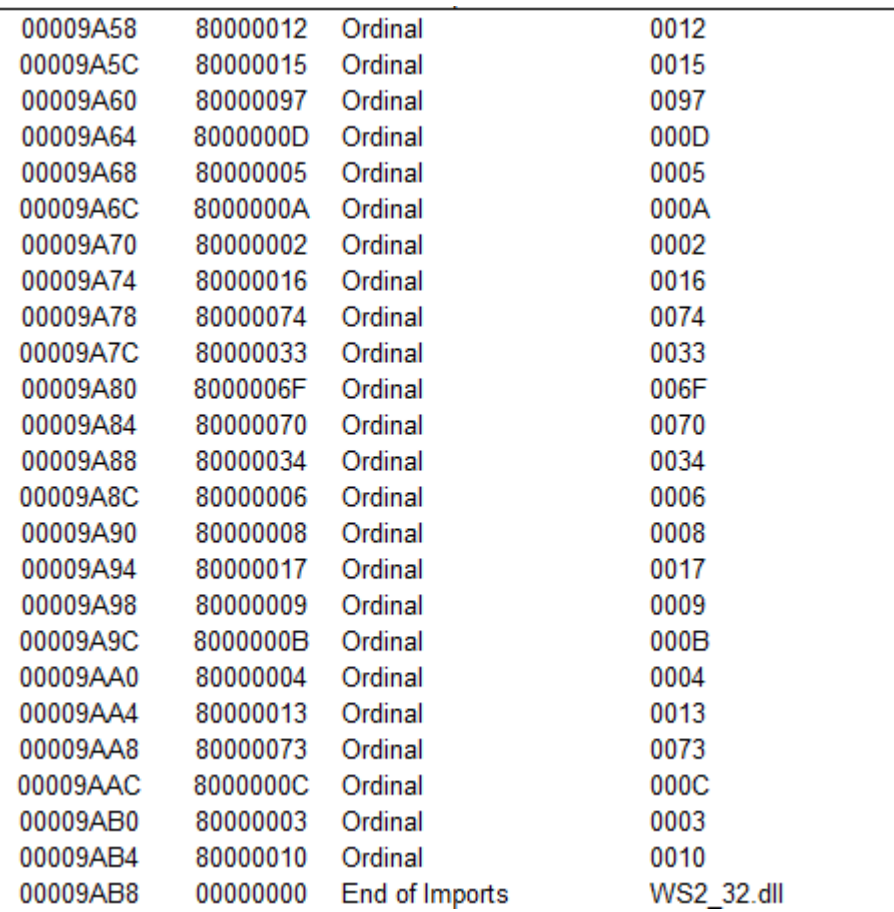